# **WebSphere eXtreme Scale V8.6.0.2**

**V8.6.0.2**

# -BM.

# 快速入门指南

## 本指南旨在帮助您开始安装 WebSphere eXtreme Scale 许可程序并运行简单的应用程序。

本地语言版本: 要获取其他语言版本的快速入门指南, 请打印产品 DVD 上的 PDF。文件位于 dvd root 快速启动 目录中。

### **产品概述**

IBM® WebSphere® eXtreme Scale 是一个灵活的可扩展内存数据网格, 支持以关键字寻址方式存储值或图表。可根据可用性需 求来复制存储在网格中的数据,并且可实现数据库集成。

可将 WebSphere eXtreme Scale 与现有 WebSphere Application Server 以及 WebSphere Application Server Network Deployment 安装进行集成。还可将此产品安装在独立环境中, 支持 Java™ Platform Standard Edition 和 Java Platform Standard Edition 应用 程序环境。

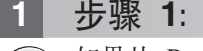

#### **1 =h 1: q!m~**

如果从 Passport Advantage® 中下载此产品,那么请遵循下载文档中的指示信息: [http://www-01.ibm.com/support/](http://www-01.ibm.com/support/docview.wss?uid=swg24034951) [docview.wss?uid=swg24034951](http://www-01.ibm.com/support/docview.wss?uid=swg24034951)

此产品的介质包提供了下列各项:

• 适用于 32 位或 64 位的 IBM WebSphere eXtreme Scale V8.6.0.2

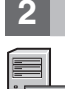

 $\odot$ 

#### **3** 步骤 2: 评估硬件和系统配置

请参阅详细的系统需求文档: [http://publib.boulder.ibm.com/infocenter/prodguid/v1r0/clarity-reports/report/html/](http://publib.boulder.ibm.com/infocenter/prodguid/v1r0/clarity-reports/report/html/softwareReqsForProductByComponent?deliverableId=1315276626905&duComponent=Server) [softwareReqsForProductByComponent?deliverableId=1315276626905&duComponent=Server](http://publib.boulder.ibm.com/infocenter/prodguid/v1r0/clarity-reports/report/html/softwareReqsForProductByComponent?deliverableId=1315276626905&duComponent=Server)

### **3 =h 3: q!D5**

有关完整文档(包括安装指示信息), 请参阅 WebSphere eXtreme Scale 产品文档: [http://www.ibm.com/software/](http://www.ibm.com/software/webservers/appserv/extremescale/library/) [webservers/appserv/extremescale/library/](http://www.ibm.com/software/webservers/appserv/extremescale/library/)

## **+589 ph eXtreme Scale** 体系结构

下图例示了 WebSphere eXtreme Scale 的分布且连贯的高速缓存环境。信息中心中提供了其他拓扑图。

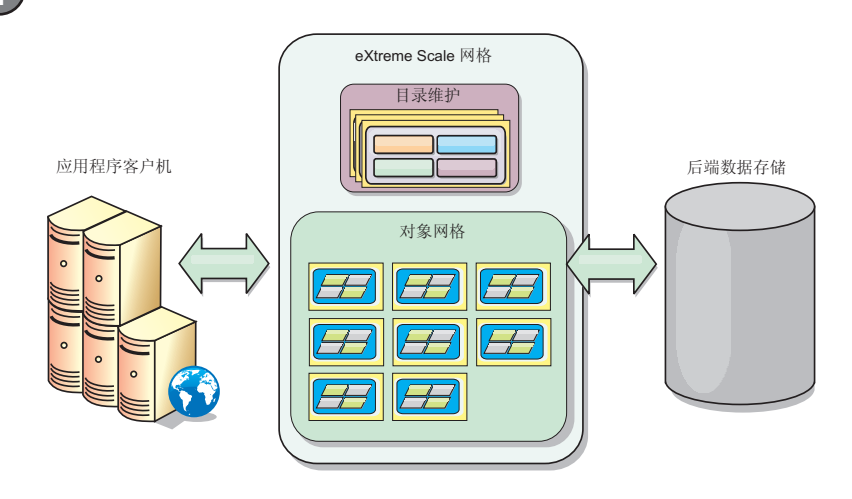

## **5 =h 5: 20z7**

您可以在 Java Platform Enterprise Edition 或 Java Platform Standard Edition 环境中安装和部署 WebSphere eXtreme Scale V8.6.0.2. 您还可以在 .NET 环境中安装和部署 WebSphere eXtreme Scale V8.6.0.2.

#### **Z Java 73P20:**

- •下载与安装 IBM Installation Manager: 您可以使用产品介质上的可用文件、从 Passport Advantage 站点获取的文件或 [http://www-947.ibm.com/support/entry/portal/Recommended\\_fix/Software/Rational/IBM\\_Installation\\_Manager](http://www-947.ibm.com/support/entry/portal/Recommended_fix/Software/Rational/IBM_Installation_Manager) 上的文件安装 Installation Manager
- •如果要下载适当的产品存储库并将其安装到 Installation Manager 中,请参阅 [http://pic.dhe.ibm.com/infocenter/wxsinfo/](http://pic.dhe.ibm.com/infocenter/wxsinfo/v8r6/topic/com.ibm.websphere.extremescale.doc/txs_obtain_IM.html) [v8r6/topic/com.ibm.websphere.extremescale.doc/txs\\_obtain\\_IM.html](http://pic.dhe.ibm.com/infocenter/wxsinfo/v8r6/topic/com.ibm.websphere.extremescale.doc/txs_obtain_IM.html)

独立环境中提供的产品包括适用于 Java Technology Edition V7.0 Service Release 2 的 IBM 运行时环境。该运行时环 境位于 install root/java 目录中。有关更多信息, 请参阅信息中心中有关安装 WebSphere eXtreme Scale 的信息: <http://pic.dhe.ibm.com/infocenter/wxsinfo/v8r6/index.jsp>

#### **Z .NET 73P20:**

- •复审系统需求, 请参阅 [http://pic.dhe.ibm.com/infocenter/wxsinfo/v8r6/topic/com.ibm.websphere.extremescale.doc/](http://pic.dhe.ibm.com/infocenter/wxsinfo/v8r6/topic/com.ibm.websphere.extremescale.doc/cxsadmhreq.html) [cxsadmhreq.html](http://pic.dhe.ibm.com/infocenter/wxsinfo/v8r6/topic/com.ibm.websphere.extremescale.doc/cxsadmhreq.html)
- 安装 WebSphere eXtreme Scale V8.6.0.2, 请参阅 [http://pic.dhe.ibm.com/infocenter/wxsinfo/v8r6/topic/](http://pic.dhe.ibm.com/infocenter/wxsinfo/v8r6/topic/com.ibm.websphere.extremescale.doc/txs_installing_net_xs.html) [com.ibm.websphere.extremescale.doc/txs\\_installing\\_net\\_xs.html](http://pic.dhe.ibm.com/infocenter/wxsinfo/v8r6/topic/com.ibm.websphere.extremescale.doc/txs_installing_net_xs.html)

#### **6 =h 6: (}KPy>}]xq&CLr4i\$20**

可通过以下步骤来验证 WebSphere eXtreme Scale V8.6.0.2 在 Java Platform 环境中的单独安装: 1. 从命令行打开开始目录: cd *install root/*ObjectGrid/gettingstarted 2. 运行 startcat.sh|bat 脚本以启动服务进程。 3. 运行 startcontainer.sh|bat server0 脚本以启动容器服务器进程。 4. 以交互方式运行客户端。runclient.sh bat 5. 开始进行一阶段落实事务, 运行 begin 6. 将数据插入到网格中。输入命令: i key1 value1 7. 检索刚刚插入的值。> g key1 8. 更新 key1 值 。> u key1 goodbyeWorld 9. 落实该值. > commit 10. 删除 key1 值 。> d key1 成功: 已删除密钥为 TestKey [key=key1], partitionId=6 的值 可通过以下步骤来验证 WebSphere eXtreme Scale V8.6.0.2 在 .NET 环境中的单独安装: 1. 从命令行打开开始目录, 并运行 SimpleClient.exe: cd *net client home*\gettingstarted\bin\SimpleClient.exe 文件。 2. 开始进行一阶段落实事务, 运行 begin 3. 将数据插入到数据网格中。> a key1 value1

- 4. 检索刚刚插入的值。> g key1 在此示例中, 返回了 value1。
- 5. 更新 key1 值  $\geq$  p key1 value2
- 6. 删除 key1 值。> d key1
- 7. 落实该值 > commit

#### **|`E"**

请参阅产品 DVD 上的 WebSphere eXtreme Scale 安装文档和自述文件。自述文件位于 *dvd\_root* 目录。安装文档位于 *dvd\_root*/docs 目录。

IBM WebSphere eXtreme Scale V8.6.0.2 Licensed Materials - Property of IBM. (C) Copyright IBM Corp. 2004, 2013. IBM, IBM 徽标, AIX®、DB2®、Rational®、Tivoli® 和 WebSphere 是 International<br>Business Machines 在美国和威斯他国家的商标或股份标记,Java

部件号: CIK3GML

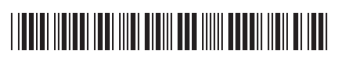